# INTRIGUE PENTATHLON

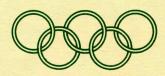

TI-994A **EXTENDED** BASIC

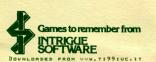

## INTRIGUE PENTATHLON

#### EXTENDED BASIC

TEXAS TI-99/4A COMPUTER

#### Loading

Connect a cassette recorder to your TI-99/4A Computer according to the Texas Users Reference Guide.

1. Insert an Extended Basic cartridge into the cartridge slot.

2. For stereo recorders use the left channel.

3. Ensure the tape is fully rewound.

4. Select EXTENDED BASIC mode.

5. Set the volume over half and the treble at maximum.

6. Enter OLD CSI and follow the screen instructions.

7. If NO DATA FOUND appears on your T.V. monitor Increase the volume setting.

8. If ERROR IN DATA appears on your T.V. monitor Clean the tape head or try the recording on side two of the cassette.

9. When DATA OK appears on your T.V. monitor press ENTER, when the curses flashes type RUN then press ENTER, Set the ALPHA LOCK key UP.

## Games Description

One or two players may compete in any or all five events. The World Records may be beaten. Points are awarded after each event adding up to a total score at the end of the INTRIGUE PENTATHLON.

Two track and three field events are featured

### One Player game

Enter name (8 letters maximum)

When you see the athlete in the colour of your choice press any key.

When prompted to enter the second player name enter TI The TI athlete will compete in black gear.

## Two Player game

Proceed as for one player but enter second players name in place of TI. Select colour as with player 1

#### Selecting The Event The next screen displays:

1 2 3 4 5 P

Pressing any key when the moving arrow is pointing at a number or letter will select that event. In two player mode different events may be selected for training. If either player selects P both players will compete in the INTRIGUE PENTATHLON. The events are:

1. 100 HETRES.

2. 1500 HETRES.

3. DISCUS THRON.

4. LONG JUMP. 5. HIGH JUMP.

P. INTRIGUE PENTATHLON.

# Competing in the events

Track Events

The cursor (bottom left) will indicate which competitor is competing.

Repeatedly press any keys to run as fast as possible. When you reach the finish line the race will end and your time and points score will be displayed on the scoreboards. The faster times will score more points. Field Events

In each field event the athlete will run automatically The closer you get to the fault line or bar the greater will be the energy exerted.

To throw or jump press any key, Numbers are displayed near the athlete to indicate the angle. At the desired angle press any key.

In the high jump event you can press the keys 4 times to manouever the athlete over the bar and land back on his feet.

ATTEMPTS Track events 1.

Discus and Long Jump 3. High jump 3 failures total.

#### Tips

- 1. The athlete will run faster if the keys are pressed at the right speed.
- 2. The discus will go further when thrown at the optimum angle.
- 3. Get as close to the line as possible.
- 4. When High jumping dont get to close to the bar. Manquever the athlete so that his back, and feet miss the bar.
- 5. When selecting the colour of your gear avoid green or vellow. (These colours may not be visible on the field or track).

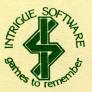

HELP US TO SUPPORT YOUR TI. DO NOT ACCEPT A PIRATE COPY.

AUDIO COPIES OF THIS PROGRAM MAY DAMAGE THE ROM IN YOUR COMPUTER.

INTRIGUE PENTATHLON COPYRIGHT 1984 INTRIGUE SOFTWARE, THE CAME INTRIGUE PENTATHLON, THE PROGRAM, VISUAL EFFECTS, PACKAGING ETC. ARE COPYRIGHT AND MAY NOT BE COPIED, LOANED, HIRED, PLACED IN A LIBRARY FOR USE THEREOF OR SOLD ON A BUY BACK BASTS.

PIRATES WILL BE PROSECUTED

Cranbrook Road, Tenterden, Kent TN30 6111 Telephone 05806 4726

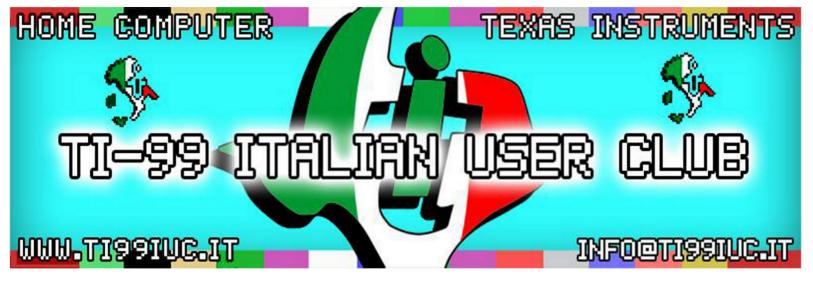

- Scanning and Reworking by: T199 Italian User Club in the year 2015. (info@ti99iuc.it)

Downloaded from www.ti99iuc.it